XIOOMI Router AC1200 User Manual

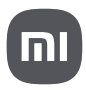

### **Step 1: Connect the cables**

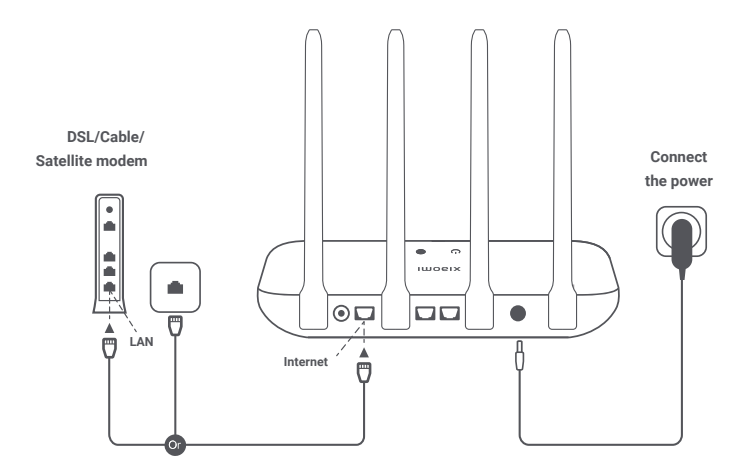

### **Power on the router, then connect the Internet (WAN) port to the DSL/Cable/satellite modem**

\* If your Internet network is connected by a network cable via the Internet wall socket, connect the cable directly to the router's WAN port.

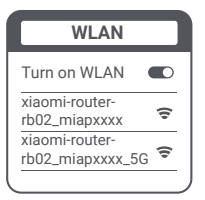

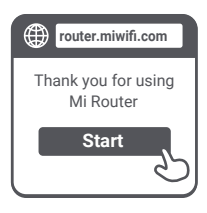

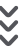

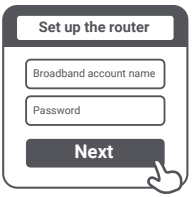

**Connect to the Wi-Fi using a phone or computer (no password). Refer to the information on the bottom of the router for the Wi-Fi name.**

\* Wait until the system indicator light  $\cup$ turns blue. Search for the Wi-Fi network and connect

Ω

**Once the Wi-Fi is connected, you will be directed to the configuration page. If the configuration page is not present, open the browser and go to "router.miwifi.com" or "192.168.31.1" to complete the configuration.**

\* Mi Router EULA is available at http://www1.miwifi.com/router/ula/20191230.html

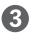

**Enter the account name and password provided by your broadband provider, then click/tap Next (It depends on the Internet Service Provider you selected, whether your account name and password are required or not).** 

\* If you have forgotten your broadband account name or password, you can get them by contacting your broadband provider

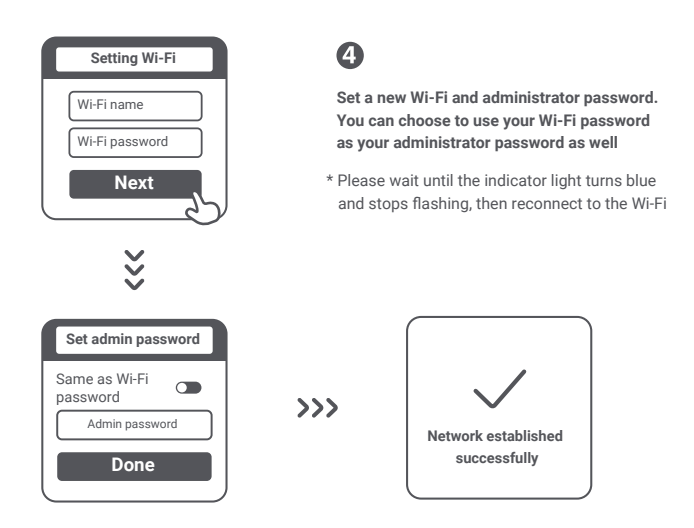

### **Managing Mi Wi-Fi**

**The web management website is router.miwifi.com and supports basic Internet functions. Scan the QR code, download the Mi Home / Xiaomi Home app, and manage your router anytime, anywhere.**

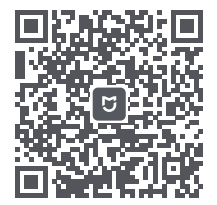

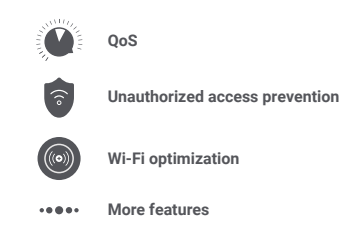

#### **I have finished setting up my network. Why can't I connect to the Internet?**

**Step 1:** Use your phone to search for the Wi-Fi network set by your router. If you can't find it, make sure that the router is connected to the power and starts working normally **Step 2:** Connect your phone to your router's Wi-Fi network, go to "router.miwifi.com", and try to fix the problem based on the network diagnostics results

#### **I've forgotten the administrator password for my router. What should I do?**

If you haven't set a specific password, your administrator password will be the same as your Wi-Fi password, so try using this to log in. If the problem persists, it is recommended that you restore your router to the factory settings, then set up the network again

#### **How do I restore my router to the factory settings?**

First make sure that the router starts working normally, then hold down the Reset button at the base of the router for more than 5 seconds and let go when the system status light turns orange. When the router finishes restarting, the reset was successful

#### **What do the different indicator lights mean on the router?**

There should be two indicator lights on the front panel, which are the network status light (two colours: blue and orange) and the system status light (two colours: blue and orange)

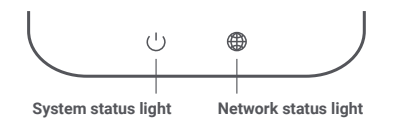

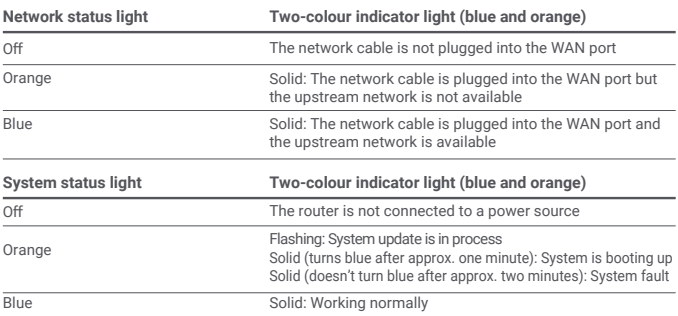

## **Specifications**

**Name:** Xiaomi Router AC1200 **Model:** RB02 **Operating Temperature:** 0°C to 40°C **Input:** 12V, 1A **Operating Frequency:** 2400MHz–2483.5MHz (≤20dBm), 5150MHz–5250MHz (≤23dBm),

**Certifications:**

# $\epsilon$

Hereby, Xiaomi Communications Co., Ltd declares that the radio equipment type RB02 is in compliance with Directive 2014/53/EU. The full text of the EU declaration of conformity is available at the following internet address:

**http://www.mi.com/global/service/support/declaration.html**

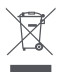

All products bearing this symbol are waste electrical and electronic equipment (WEEE as in directive 2012/19/EU) which should not be mixed with unsorted household waste. Instead, you should protect human health and the environment by handing over your waste equipment to a designated collection point for the recycling of waste electrical and electronic equipment, appointed by the government or local authorities. Correct disposal and recycling will help prevent potential negative consequences to the environment and human health. Please contact the installer or local authorities for more information about the location as well as terms and conditions of such collection points.

#### **Caution:**

The product can be used within all European Union countries.

To comply with CE RF exposure requirements, the device must be installed and operated 20cm (8 inches) or more between the product and all person's body.

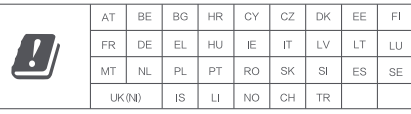

This device is restricted to indoor use only when operating in 5150-5250MHz frequency range

Manufacturer: Xiaomi Communications Co., Ltd.

Address: #019, 9th Floor, Building 6, 33 Xi'erqi Middle Road, Haidian District, Beijing, China

Importer: Beryko s.r.o. Pod Vinicemi 931/2, 301 00 Plzeň www.beryko.cz